# **Usage**

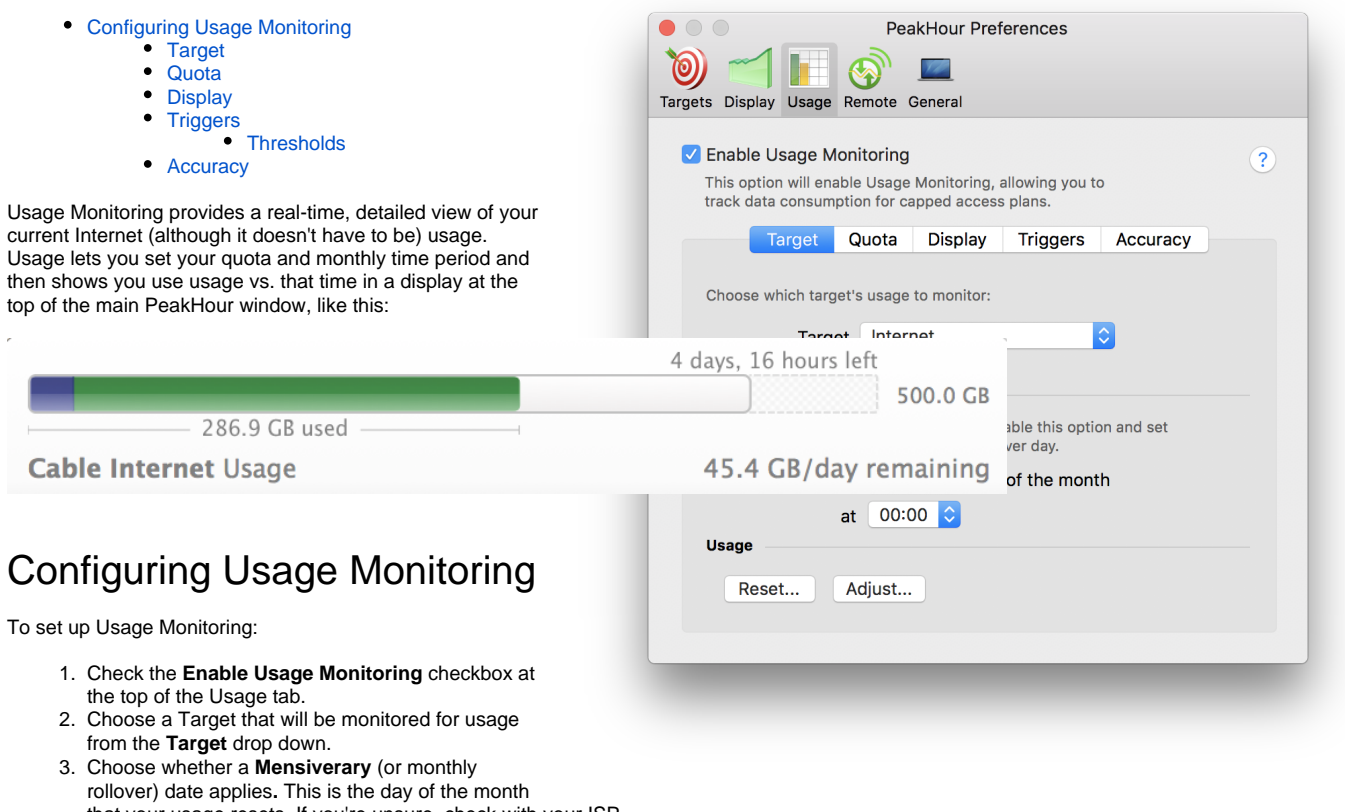

<span id="page-0-0"></span>that your usage resets. If you're unsure, check with your ISP. If you choose not to enable this, Usage operates in "Pre-paid" mode where usage will continue to accumulate until it is manually reset. This is useful if you buy your Internet in pre-paid chunks.

- 4. On the **Quota** tab, choose between **Anytime** or **Peak/Off Peak**. Set the amounts of data included in your quota and (if **Peak/Off Peak** is chosen) the time of day when Off Peak applies.
- 5. Choose whether **Uploaded data counts towards quota**.

# <span id="page-0-1"></span>Target

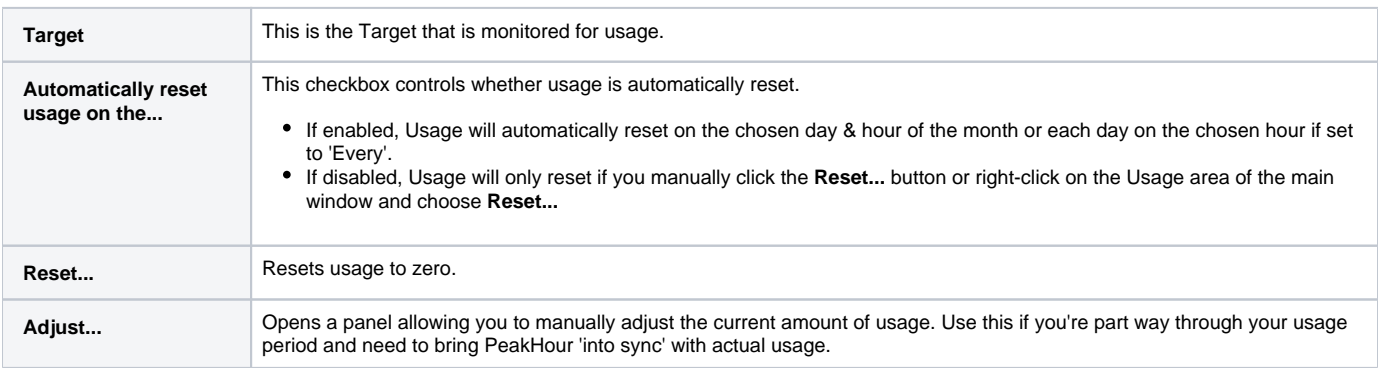

## <span id="page-0-2"></span>Quota

The Quota tab is where you configure how much internet usage you are allowed.

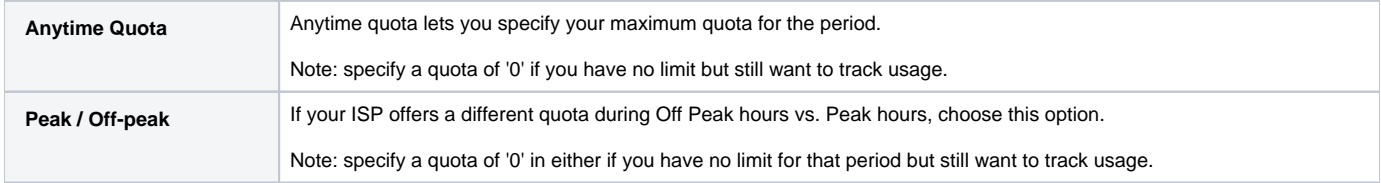

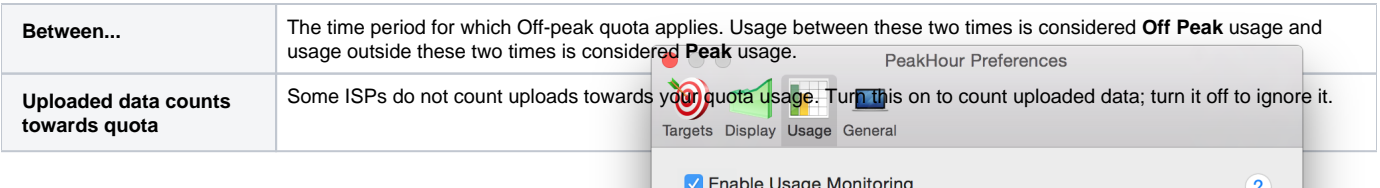

This option will enable Usage Monitoring, allowing you to track data consumption for capped access plans.

**Triggers** 

Accuracy

## <span id="page-1-0"></span>**Display**

This tab allows you to change the way Usage is displayed.

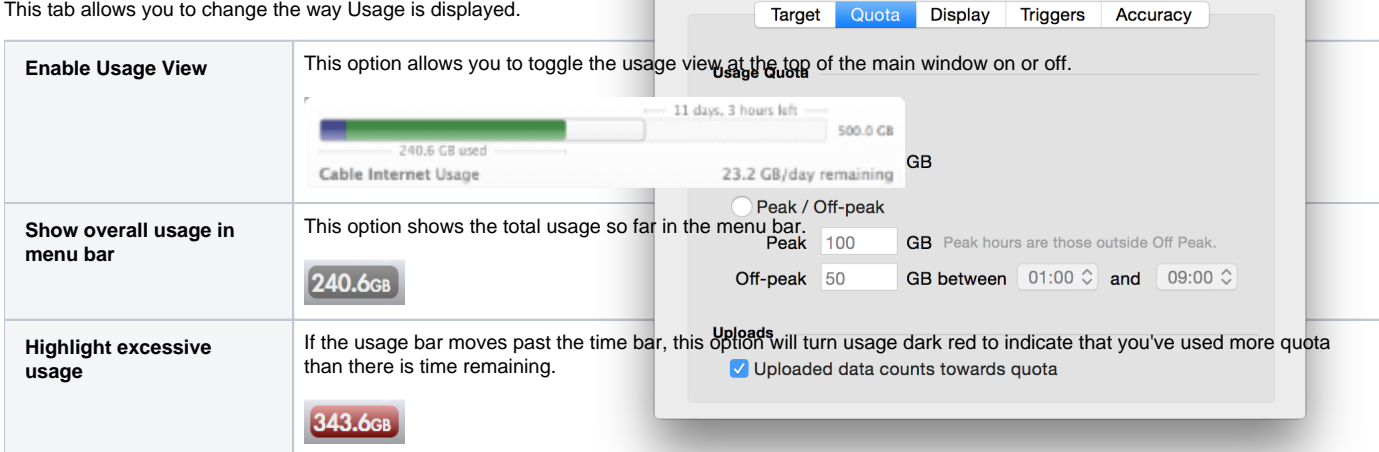

## <span id="page-1-1"></span>**Triggers**

Usage triggers allow you to set thresholds at which PeakHour will trigger an event.

PeakHour can perform these things in response to a trigger threshold being met:

- Display a notification
- Send an email
- Run a script

For example, you may want to receive a notification when you've exceeded 50% and 75% of your monthly quota. You may then also want to receive a notification and an email at 100% of your monthly quota.

You can create as many triggers as you like.

**Note:** Due to the nature of sandboxing on OS X, there are a number of restrictions around running scripts in response to a trigger. If your command does not run, check Console for any error messages. It is likely that you will need to alter the script to take these restricted permissions into account.

#### <span id="page-1-2"></span>**Thresholds**

Usage thresholds can either be:

- A specific amount of usage in Megabytes
- $\bullet$ A specific amount of usage in Gigabytes
- A percentage of your total usage.

ന When peak/off-peak usage is used, you can specify different triggers for both.

### <span id="page-1-3"></span>**Accuracy**

The accuracy tab displays some information about the currently chosen Target and allows you to disable the warning about usage inaccuracy.

For detailed information about Usage Monitoring and accuracy, see the [Usage Monitoring](http://support.peakhourapp.com:8090/display/wiki/Usage+Monitoring) Wiki page.

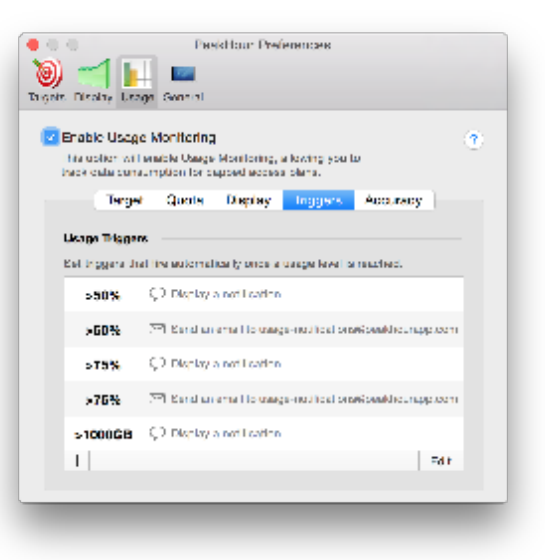